#### Sehr geehrter Herr …,

danke für die ausführliche Analyse – allerdings:

Der "Fehler" der falschen Ausrichtung der Ursprungswand resultiert auch aus folgendem:

- Früher hatte Nemetschek uns Anwendern eingebläut bei den Außenwänden die Wandachse immer außen zu sehen, die Wände also nach innen zu platzieren. Der Grund lag wohl daran, dass man dadurch die CAD-Eingabe von Papierplänen erleichtert, weil eben die Gesamtmaße leichter abgelesen und auch somit eingegeben werden konnten. Man hatte somit schnell ein Grundgerüst.
- Entsprechend fragte Allplan immer nach der Außenwandlinie bei der Platzierung von Öffnungen in die Außenwand – insofern war es logischerweise damals auch identisch mit der Wandachse.

Nun haben wir deswegen ein immenses Problem.

Zwar in erster Linie ein Zeitproblem, denn alle CAD-Daten müssten diesbezüglich aufbereitet werden – Sie können sich aber vorstellen, dass die Geschäftsführung "not amused" ist, weil die Korrektur Zeiten nicht vergütet werden.

Das Problem ist ja auch:

Baue ich einen Wandteil so um, das er richtig angezeigt wird – also ändere ich zuerst die innere Wandachse und ergänze dann die Schichten bekommt ich zwar ein vielleicht korrektes optisches Bild. Nehme ich diese modifizierte wand aber als Maßstab für alle anderen Wände – arbeite also mit "Ar-Bauteileigenschaften übertragen" nimmt er die neu definierte Wandachse NICHT mit – die anderen Wände werden also komplett falsch neu platziert und ich muss sie jede wand für sich neu einbinden. Insofern – was ich auch mache – es bleibt nur eine Lösung: Jeder Wand für sich umbasteln – EIN ABSOLUTES UNDING

Ihre Ausweichlösung mit der Außenwandmodifikation habe ich in meinem Connect-Beitrag schon kommentiert: bedingt brauchbar, da dies Idealvorraussetzungen verlangt wie eine geschlossene **gleichartige** Außenwand. Sobald unterschiedliche Außenwanddicken vorhanden sind oder diese nicht geschlossen ist kann dieser Befehl NICHT genutzt werden, weil er mehr kaputt macht als hilft.

Schade – der Weihnachtsmann konnte mir nichts bringen – eher muss ich selbst die Rute schwingen

Mit Gruß BeLo

**Betreff:** Ihre Support Anfrage 00571CD2161213 (6528249) / 14.12.2013

#### **Thema: Wandachsenproblem - bei energetischer Sanierung von Außenwände**

Sehr geehrter Herr …,

danke für die ausführliche Beschreibung. Ich fasse zusammen:

• Ausgangslage ist diese Wand:

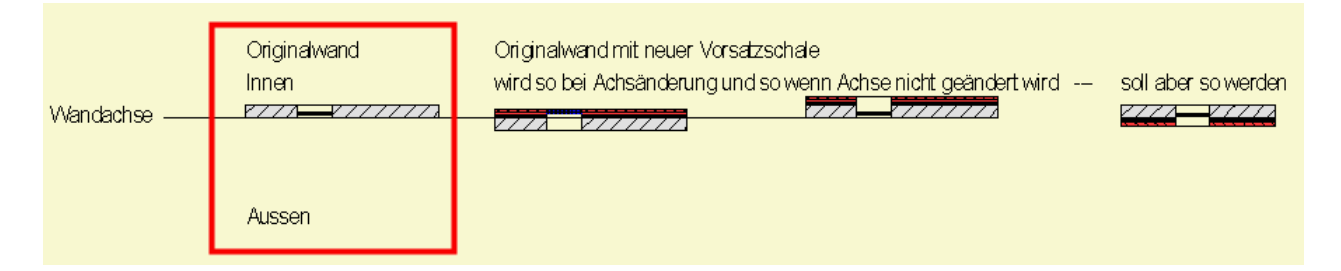

• Sie wollen diese Wand nun ändern mit den folgenden Zielsetzungen: Die Lage der ursprünglichen Wandschicht soll bestehen bleiben, die neuen Schichten sollen sich nach außen entwickeln und das Fenster soll innerhalb der ursprünglichen Wandschicht lagerichtg bestehen bleiben. Ergebnis soll so aussehen:

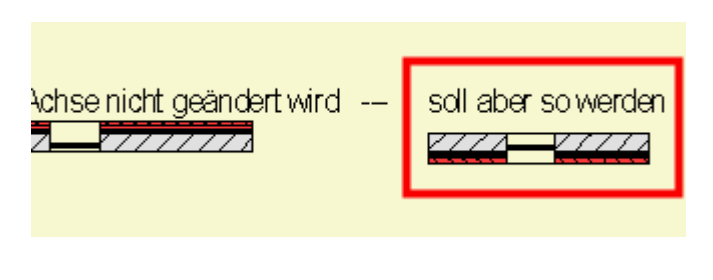

#### **Dazu folgende Anmerkungen:**

•

Eine Wand in Allplan hat per Definition keine Außenkante und keine Innenkante. Außen- und Innenkante werden vom Anwender einfach nach eigenen Vorstellungen festgelegt und zwar an folgenden Stellen:

• Bei der Eingabe einer Öffnung fragt Allplan Sie nach einer Außenwandlinie:

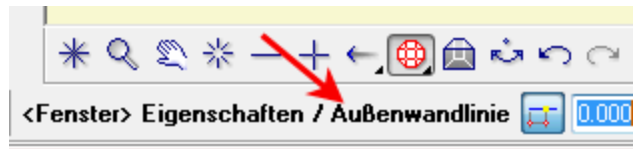

Beachten Sie, dass wenn Sie nun bei der Eingabe der Öffnung definieren, welche Seite die Außenkante der Wand ist, Sie dies nur für die Öffnung tun, die Wand bleibt dadurch unbeeindruckt. Die Öffnung benötigt diese Angabe jedoch, um daraus interne Einstellungen ableiten zu können, wie zum Beispiel diese:

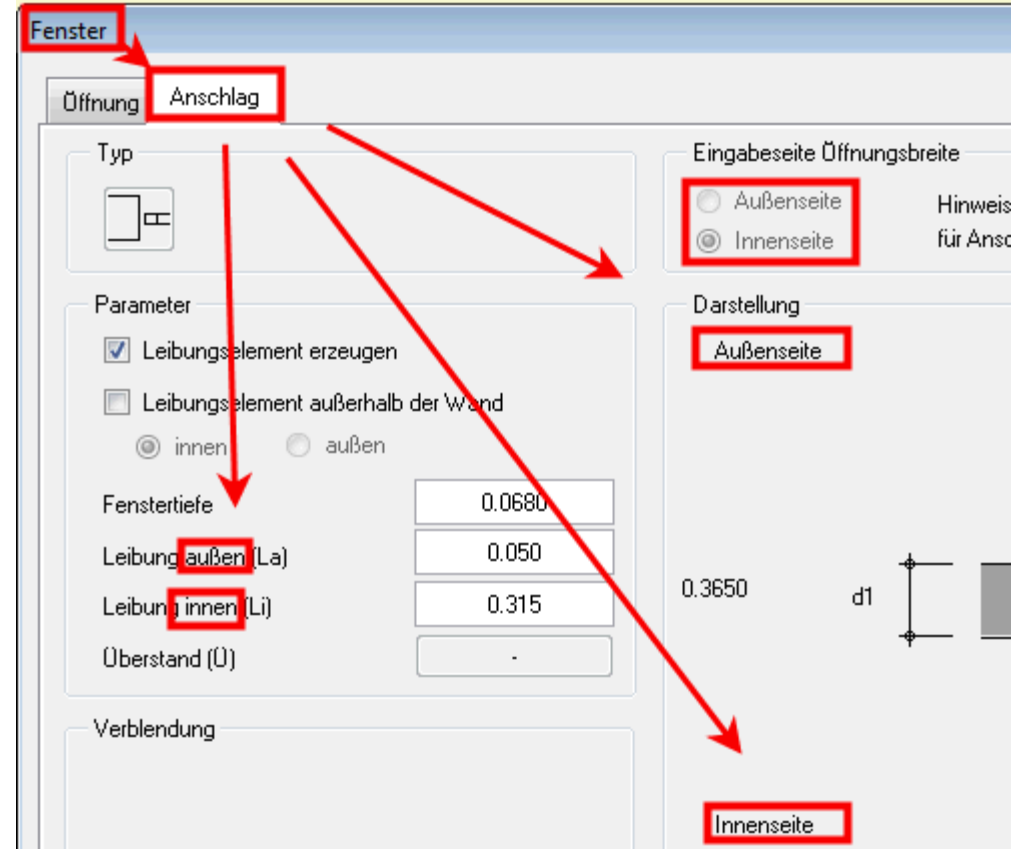

• Durch bestimmte Wandaufbauten ergibt sich für den Anwender eine natürliche Logik zum Thema Außen- und Innenkante einer Wand. Ein gutes Beispiel ist dazu ist Ihre neue Wand. Diese hat eine "Tragschicht" (die alte bestehende Wandschicht) und soll von Ihnen logischerweise mit den neuen Wandschichten nach außen entwickelt werden -> das Gebäude wird breiter.

•

Daraus ergibt sich, dass es bei der einschichtigen Wand noch egal war, auf welcher Seite die Wandachse lag. Egal ob diese oben oder unten in der Wand lag, die Außenkante haben Sie für sich damals durch die

Außenmaße des Gebäudes definiert. Zur Eingabe der Öffnungen in diesen Wänden haben Sie dann folgerichtig **die** Kante als Außenkante der Wand angeklickt, die Sie vorher bei der Eingabe der Wand als Außenkante festgelegt haben.

Wo ich drauf hinauswill: Hätten Sie damals schon gewusst, dass Sie jetzt neue Wandschichten auf diese Wand aufbringen werden, dann hätten Sie die Wand damals schon anders plaziert. Im Detail:

Schauen Sie sich an was passiert, wenn Sie bei Ihrer Originalwand Schichten hinzufügen:

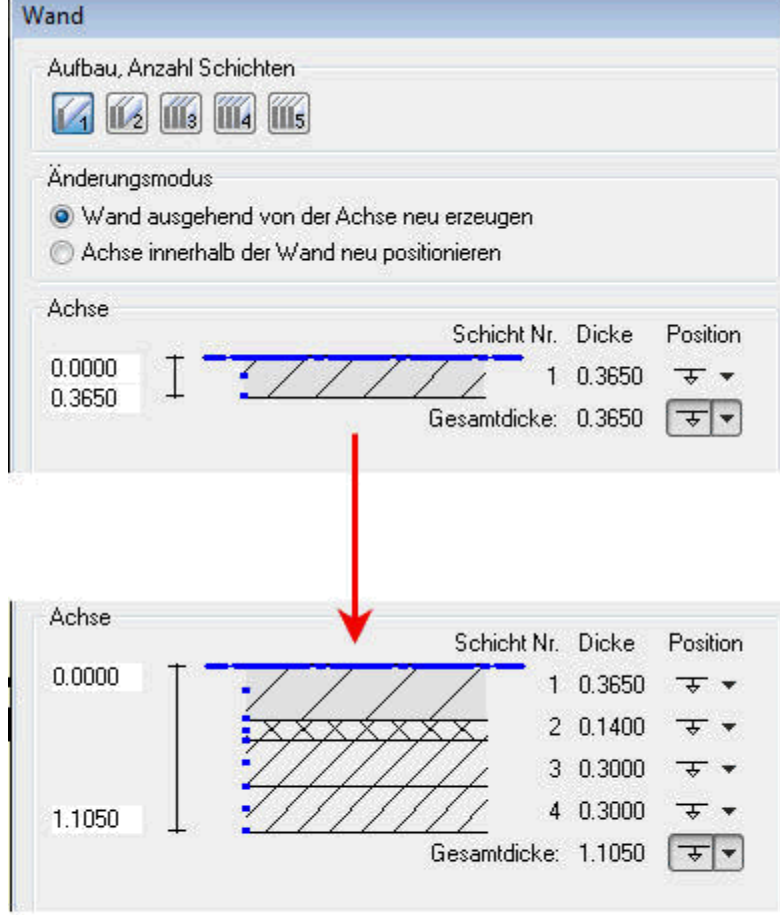

## Die Schichten werden von der Achse weg entwickelt

Sie haben jedoch damals den "Fehler" gemacht, dass Sie das Fenster so eingegeben haben, dass es mit seiner Außenkante zur Wandachse hin zeigt. Die Wandachse jedoch muss eigentlich gleich der Innenkante Ihrer Wand sein. Richtig wäre gewesen, die Wand genau in Gegenrichtung zu erzeugen, dann hätte das Fenster richtig zur Wandachse und damit auch richtig zur geplanten Erweiterung der Wand um mehrere Schichten gesessen:

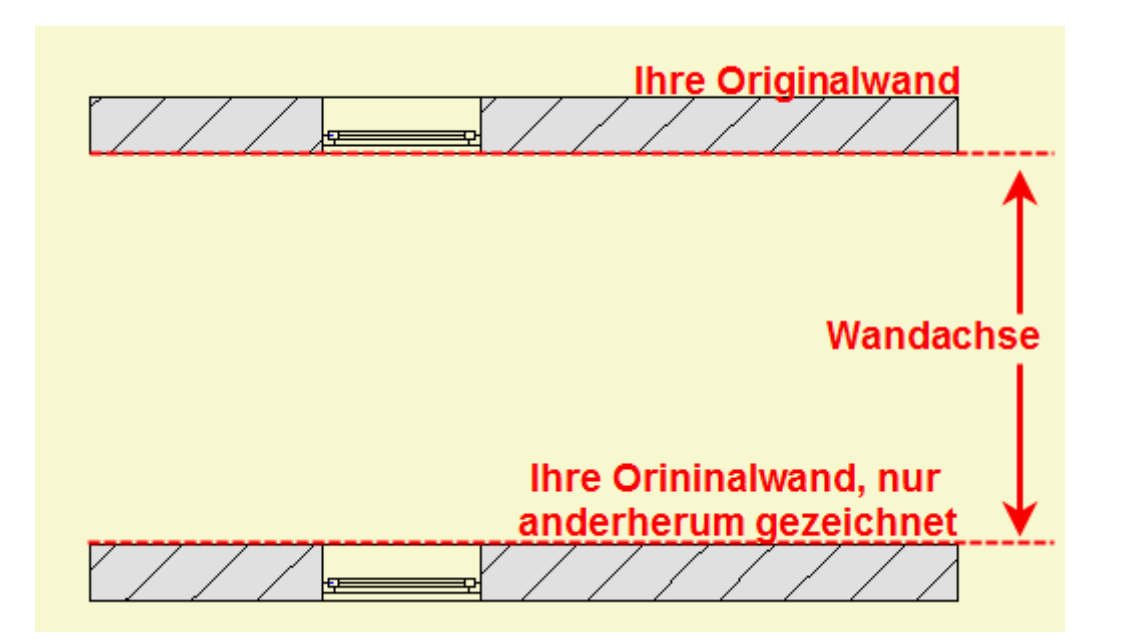

Wenn Sie dann diese Wand um mehrere Schichten erweitern, ergibt sich folgendes Bild:

Die Schichten wurden richtigerweise nach unten entwickelt und das Fenster rutschte richtigerweise nach unten (in den Einstellungen des Fensters wurde ein Abstand von 5 cm zur Außenseite eingestellt); nur die Aufschlagsrichtung des Fensters passt nicht mehr. An dieser Stelle vermute ich einen Fehler bei der Eingabe des Fenstermakros seinerzeit, wenn ich das Fenstermakro nämlich vor der Erweiterung der Wand neu mache, dann sieht es nach der Erweiterung korrekt aus:

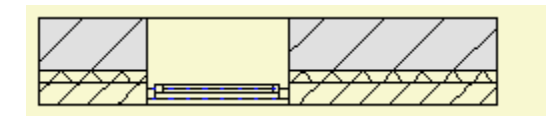

Und damit bin ich auch schon fast am Ende der Analyse: die Lage des Fensters, die Sie mit 5 cm von der Außenkante der Öffnung definiert haben muss jetzt, da die sich die Außenkante der Wand nach außen verschoben hat, wieder korrigiert werden:

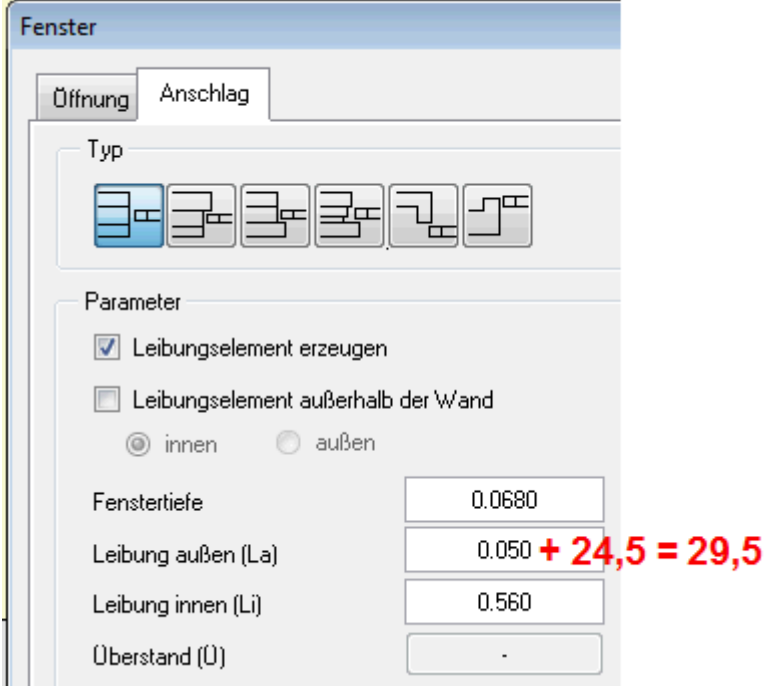

Ergebnis:

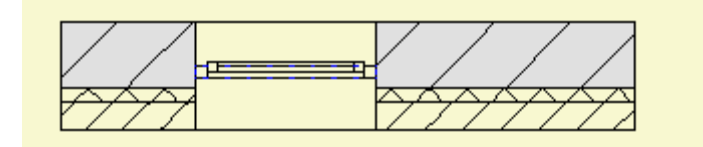

Ich fasse zusammen:

Ursprünglich wurde die Wand "in falscher Richtung erzeugt" und auch bei der Erzeugung des Fenstermakro hab es ein Problem, das ich aber nicht kenne, da ich die Daten nicht erzeugt habe. Wäre die Wand in anderer Richtung erzeugt worden und die Fensteröffnung und das Makro passend dazu, dann wären jetzt, für die Erweiterung der Wand, noch folgende Schritte notwendig gewesen:

- Wand um die gewünschten Schichten erweitern
- Lage des Fensters korrigieren
- •
- •

Bestimmte Formulierungen in meiner Analyse habe ich in Anführungszeichen gesetzt, weil Sie bei der Erstellung der Wand nicht wissen konnten, dass Sie diese später um mehrere Schichten erweitern würden. Vermutlich wäre mir das gleiche passiert. Wir stehen also vor dem Problem, dass Allplan ganz offensichtlich die neuen zusätzlichen Wandschichten immer so entwickelt: **Von der ursprünglichen Position der Wandachse (die die bei der Erzeugung aktiv war) in Richtung der Schicht (en)** . Eine nachträgliche Verschiebung der Wandachse ändert daran leider nichts. In Ihrem Fall werden Sie die Wand richtigerweise ursprünglich von der Außenseite her entwickelt haben und haben nun das Problem, dass die zusätzlichen Schichten immer nach Innen entwickelt werden. Sie gehören aber nach außen. Dieses Problem werde ich mit ins neue Jahr nehmen und mit der Entwicklung mal ausführlich besprechen.

Was ich Ihnen aber als Lösung anbieten kann, funktioniert bei mir einwandfrei:

### **Schritt 1:**

Wenden Sie die **Außenwandmodifikation** auf Ihre Außenwände mit folgenden Einstellungen an:

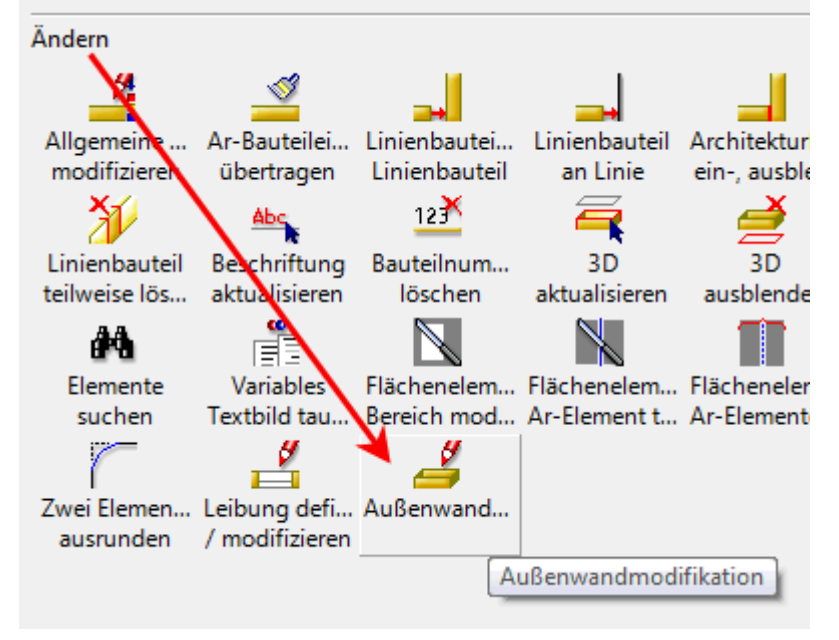

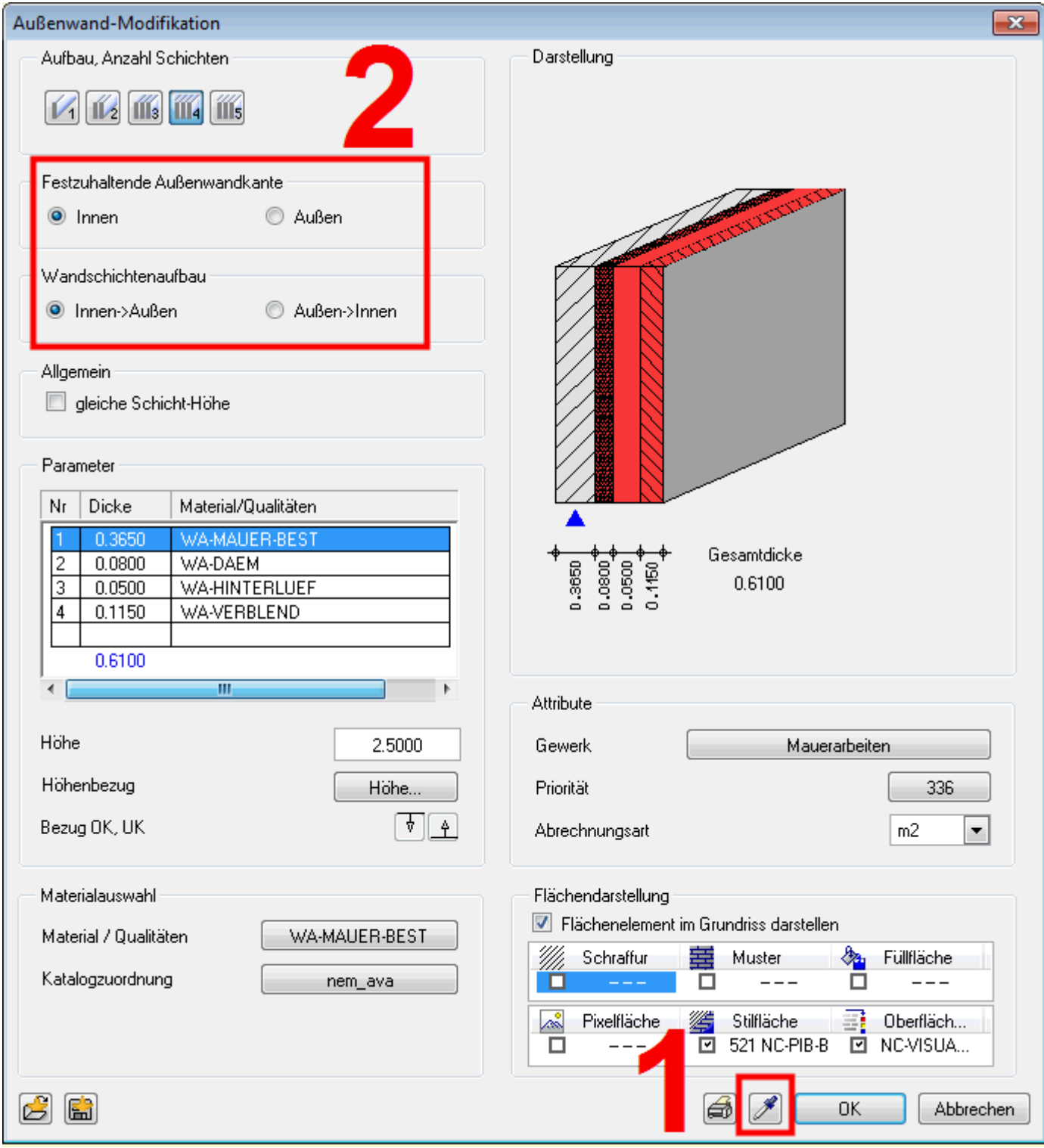

Ergebnis:

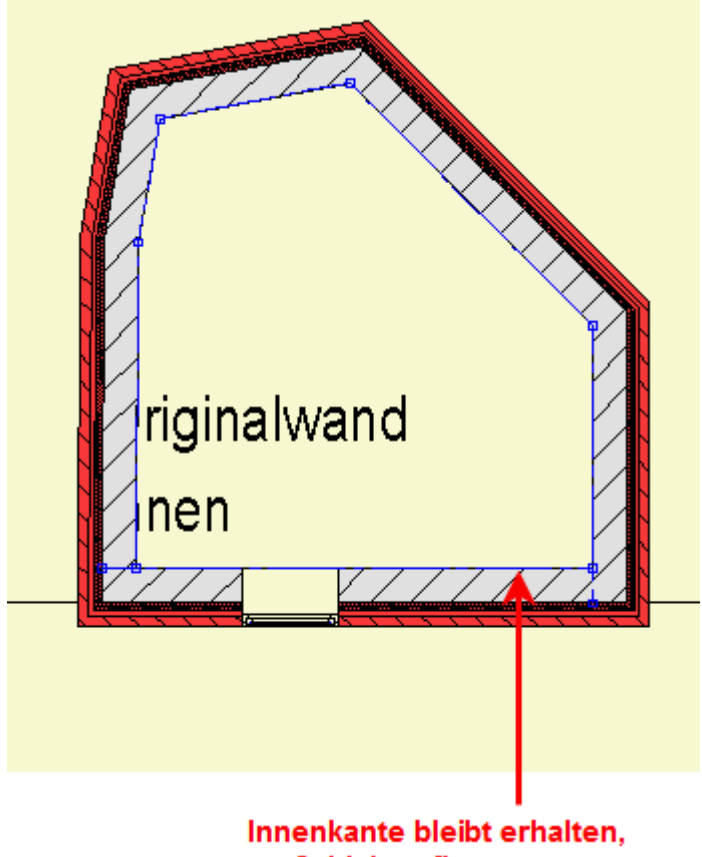

Schichtaufbau passt.

# **Schritt 2**:

Verändern Sie die Lage eines Fensters, speichern Sie Einstellungen als Favorit in der Registerkarte Anschlag ab und laden Sie diese bei den anderen Fenstern.

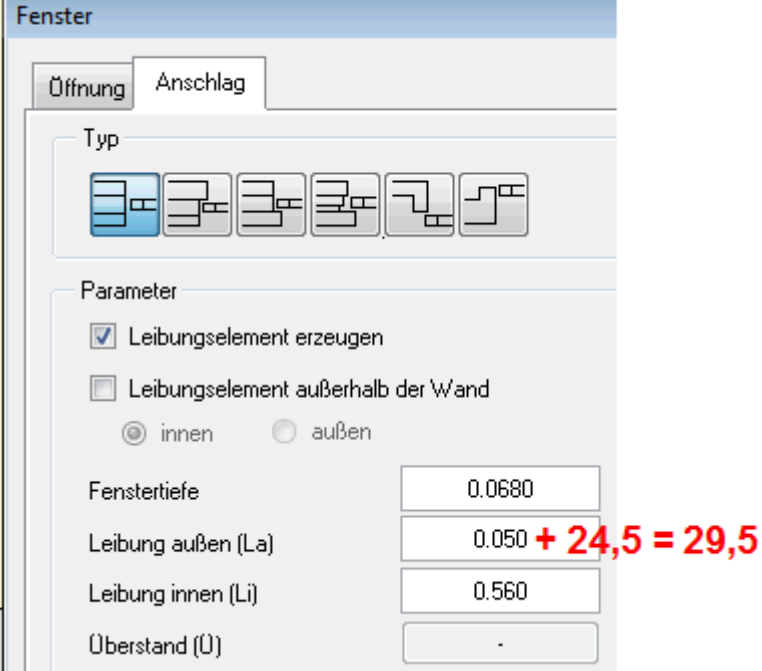

Ich hoffe, ich konnte Ihnen mit diesen Informationen weiterhelfen. Sollten Sie weitere Fragen zu diesem Thema haben, können Sie sich gerne wieder an uns wenden.

Freundliche Grüße